للصف الثالث الاعدادى

حاسب الی

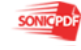

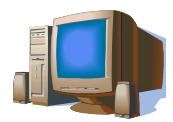

# الفصل الاول مقدمة للبرمجة

# ۱-۱نظام المعلومات

تعريف النظام النظام هو مجموعة أو تجمع من الأشياء المرتبطة ببعض التفاعلات المنتظمة أو المتبادلة لأداء وظيفة معينة

تعريف نظام المعلومات إن نظام المعلومات هو اى نظام يجمع بين التكنولوجيا ممثلة في الكمبيوتر والأفراد ويسمح لأي مؤسسة بجمع وتخزين البيانات ثم استخلاص معلومات من هذه البيانات بعد ذلك

> الفرق بين البيانات والمعلومات البيانات : هي الحقائق المجردة التي يتم تجميعها وتخزينها بواسطة نظام المعلومات وتأخذ البيانات أشكال متعددة منها ( الأرقام والحروف والصور والأصوات وحتى لقطات الفيديو)

> المعلومات: هي إجراء العمليات على البيانات بواسطة نظام المعلومات

١-٢ العمليات التي يقوم بها الكمبيوتر (تحويل البيانات إلى معلومات داخل الحاسب الالي )

- ١ إدخال البيانات ( قراءة البيانات )
- ٢\_\_ تخزين البيانات في الذاكر ة الداخلية
- ر\_\_ .\_\_ .\_\_<br>٣- إجراء عمليات حسابية على البيانات
- ٤ مقارنة قيمتين والاختيار بين بديلين لتنفيذ احدهما
- ٥\_ تكرار تنفيذ أمر معين او مجموعة من الأوامر اى عدد من المرات
	- ٦\_ إخراج النتائج
- و الشكل التالي مخطط يوضح كيفية تحويل البيانات إلى معلومات داخل الكمبيوتر

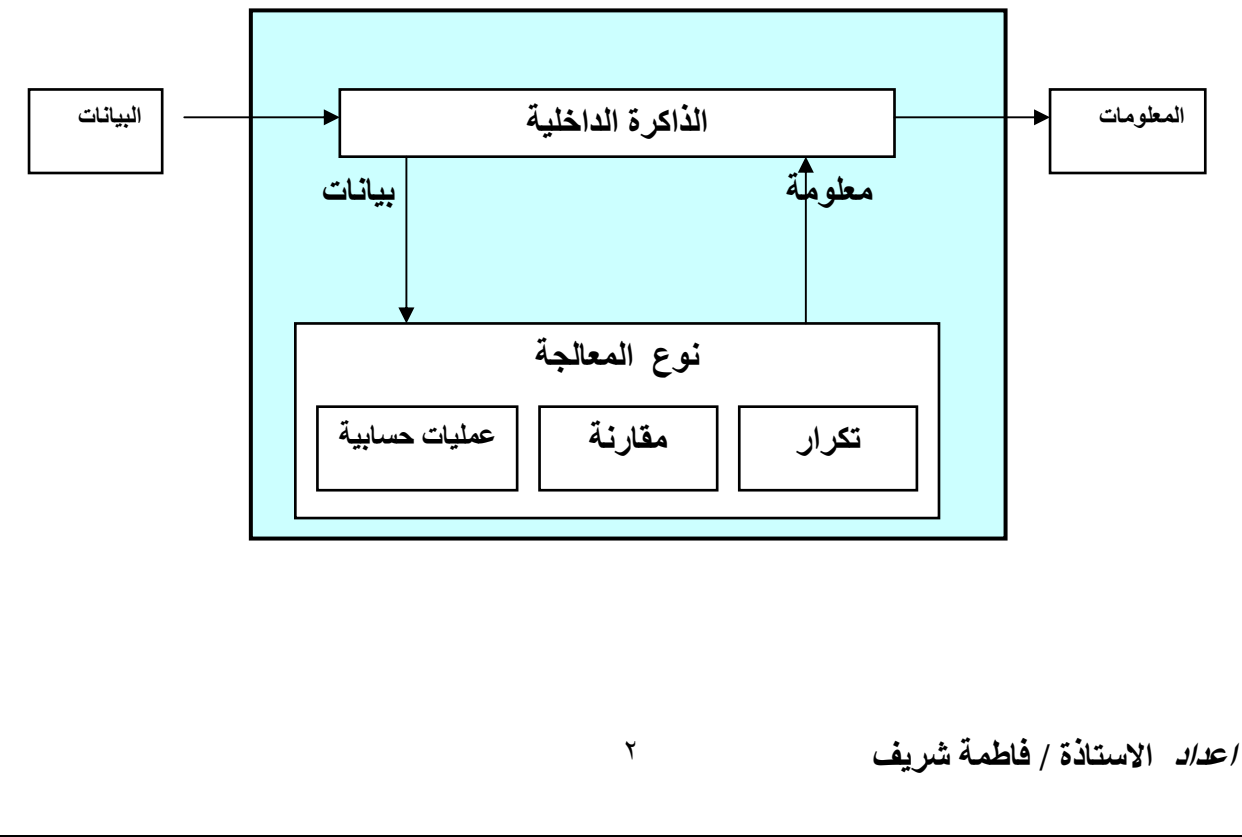

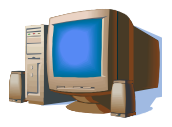

٦\_٣ البرامج والبرمجة البر امج :

هي مجموعة من التعليمات ( الأوامر ) الموجهة إلى الحاسب والتي يتم تخزينها بلغة خاصة يتفهمها الحاسب وتوضح تسلسل الخطوات التى يقوم بها لأداء المهام وحل المشاكل المطروحة واستخراج النتائج البر مجة ويطلق على هذه الخطوات اسم ( algorithm ) ملحوظة : لابد من إعداد algorithm قبل كتابة البرنامج

١-٣-١ لغات البرمجة ( اللغات عالية المستوى )

*لغات البرمجة ( اللغات عالية المستوى)* : هي اللغة التي يتم كتابة البرنامج بها وتكتب بالحروف الانجليزية ولكن بقواعد مختلفة تتغير من لغة الى اخرى ، ولكل لغة من لغات البرمجة برنامج خاص بها يسمى المترجم او المفسر يقوم بتحويلها إلى لغة الآلة التى يفهمها الكمبيوتر

من أمثلة لغات البرمجة :<br>الكوبول Cobol , الفورتورن c++ , fortran , الجافا , guick basic , basic visual basic , الفورتورن net. فيجول بيزك دوت نت

لماذا سميت لغة البرمجة باللغات عالية المستوى ؟<br>لأنها اقرب الى اللغة الإنسانية منها إلى لغة الآلة

<mark>لغ*ة الألة*<br>هي اللغة التي يفهمها الكمبيوتر وتتكون من رقمين فقط هما ( ٠،٠ )</mark>

# الفرق بين المفسر interpreter والمترجع compiler

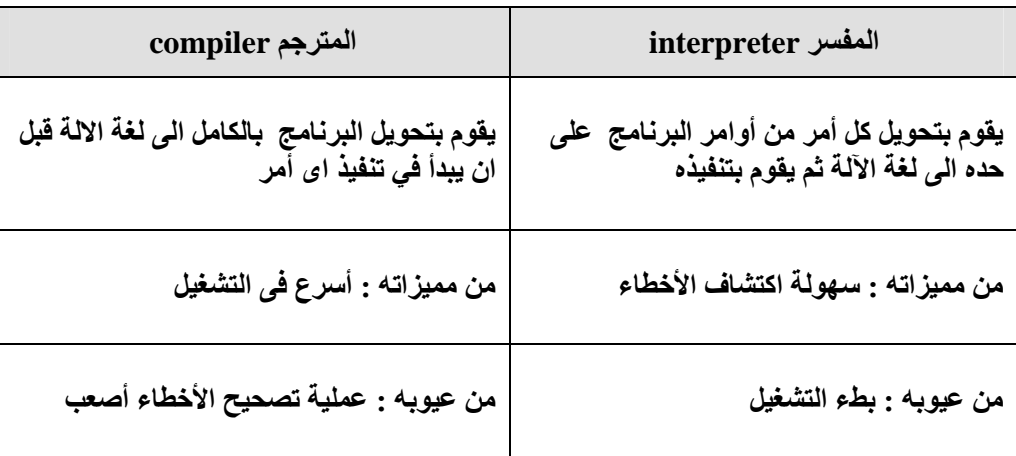

<u>اجابة أسئلةالفصل الأول:</u>

ج٣ يتم تحويل البيانات إلى معلومات عن طريق إجراء بعض العمليات مثل المقارنة والترتيب والفرز وإظهار النتائج في أشكال مختلفة كالتقارير ، والجداول ، والقوائم والرسومات البيانية،...

٣

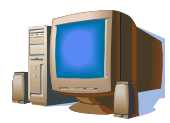

#### الفصل الثاني خرائط التدفق

الخطوات الأساسية لحل المسألة ٢ - تحديد المتغيرات ( البيانات التي ستتغير قيمتها أثناء تشغيل البرنامج ) وإعطاء أسماء لها

- ٣\_ إهمال البيانات الغير داخلة في الحل
- ٤ إيجاد العلاقات بين المتغيرات ّثم وضعها في هيئة معادلات
- 0\_ كتابة algorithm المناسب وذلك بترتيب المعادلات الترتيب المنطقي الذي يؤدي إلى الحل

خرائط التدفق: flowchart :

(خرائط التدفق هي تمثيل بياني يعتمد على الرسم لتوضيح ترتيب العمليات اللازمة لحل مسألة.)

بمجرد إعداد خرائط التدفق للمسالة يصبح من السهل تحويل الحل الى برنامج باستعمال إحدى لغات البرمجة وعلى هذا فإننا نستطيع القول بان خرائط التدفق لها أهمية قصوى في توثيق البرامج خاصة المعقدة منها

الاشكال المستخدمة في رسم خرائط التدفق

١ ـ شكل المتوازي ويستخدم في الإدخال والإخراج كما نرى يدخل له خط اتجاه واحد و يخرج منه خط اتجاه واحد فقط

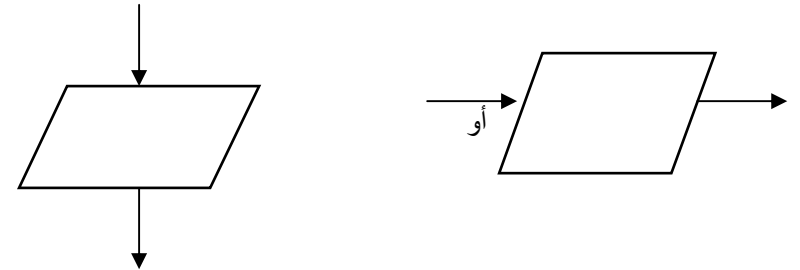

٢ ـ المستطيل ويستخدم في العمليات وأيضا يدخل له خط اتجاه واحد و يخرج منه خط اتجاه واحد فقط

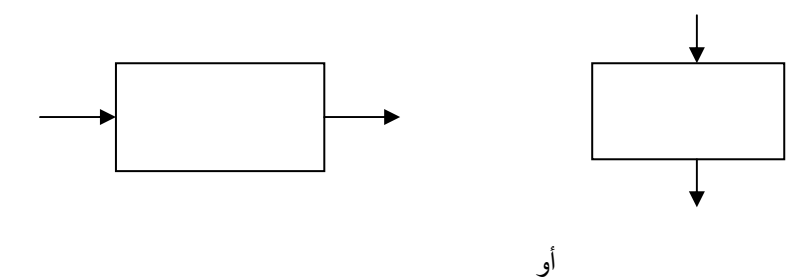

٣- الرمز الطرفى ويستخدم فى بداية ونهاية خريطة التدفق والرمز الطرفي يجب ان يصحبه خط اتجاه واحد فقط و هذا الخط يكون داخلا في الرمز الطرفي عند استعماله كنهاية ويكون خارجا من الرمز الطرفي عند استعماله كبداية

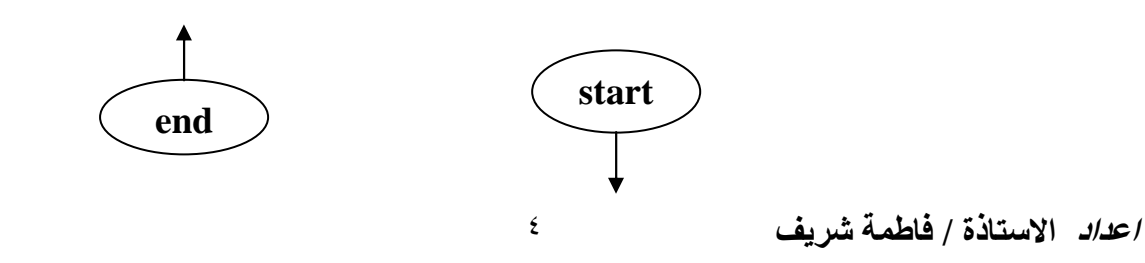

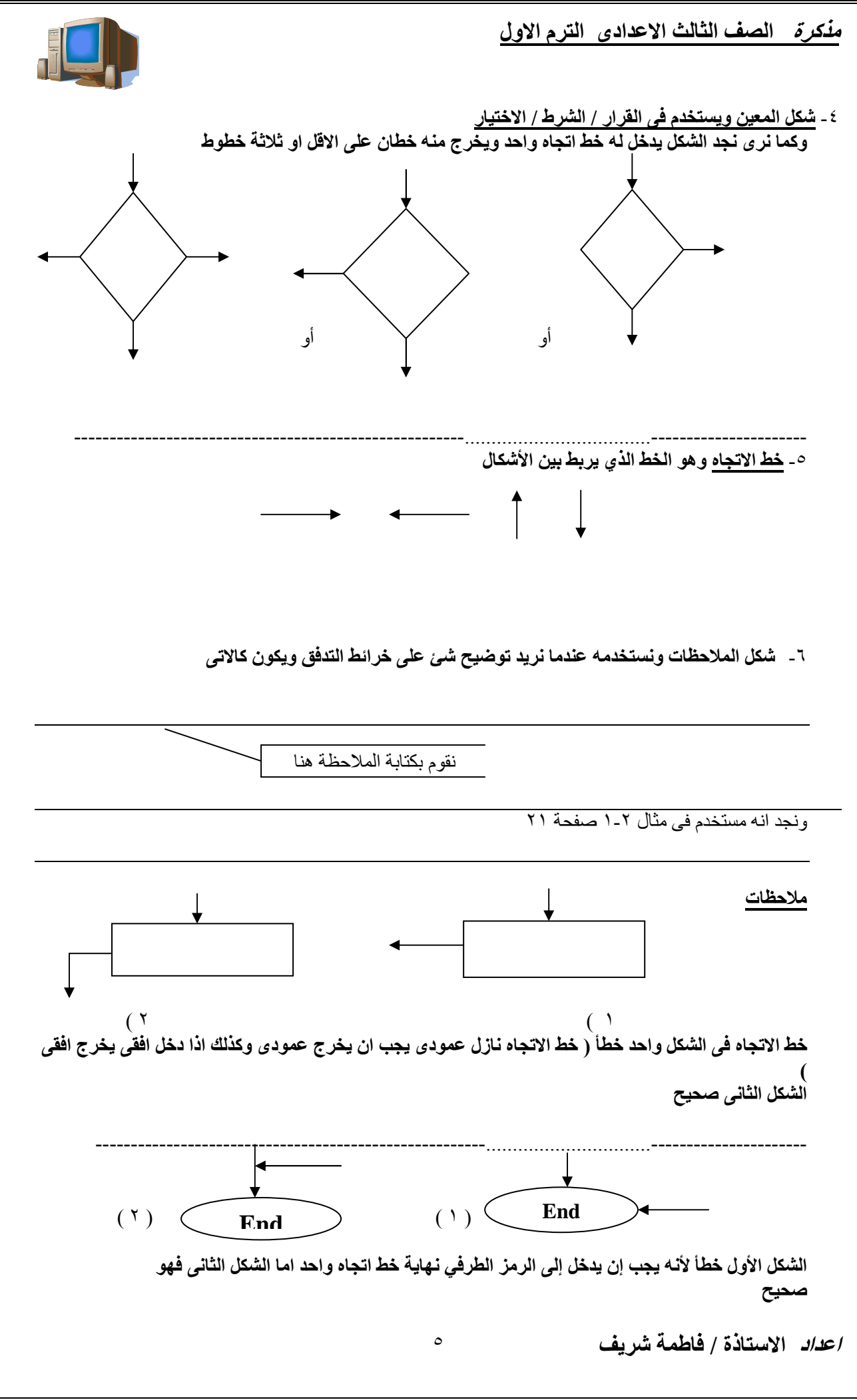

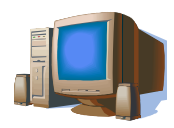

خريطة التدفق لها بداية واحدة ونهاية واحدة فقط

مميزات خرائط التدفق ١- الاتصال : حيث إن خر ائط التدفق مكونة من أشكال نمطية فإنها تمثل وسيلة سهلة لشر ح خطوات الحل للأخرين ٢- **تحليل الأفعال** : باستخدام خر ائط التدفق فان المسألة يمكن تحليلها بصور ة اكثر فعالية ٣- **توثيق صحيح** : تعتبر خرائط التدفق للبر امج من الأدوات الهامة لتوثيق البرنامج ٤- **تكويد كفء** : تساعد خرائط التدفق بعد رسمها على كتابة البرامج بطريقة فعالة ٥- تصحيح الأخطاء: تساعد خرائط التدفق بعد رسمها على تتبع خطّوات الحل لاكتشاف الأخطاء ٦- كفاءة إصلاح البرنامج : إصلاح البرنامج يصبح سهلا بمساعدة خرائط التدفق

#### عيوب خرائط التدفق

- ١ أ**سلوب معقد** : إذا كان حل المسـألة معقدا فان خر ائط التدفق تكون في الأغلب كذلك
- ٢- إ**جراء تعديلات** : إذا دعت الحاجة إلى إجراء تعديلات على البرنامج فقد تحتاج إلى إعادة رسم خرائط التدفق من جدبد
	- ٣- النسخ : إذا كان لا يمكنننا ر سم ر مو ز \_ خر ائط الندفق فان نسخ الخر ائط يصبح مشكلة
- ٤ كثرة التفاصيل : عند تتبع حل مسالة باستخدام خر ائط التدفق فقد تستغر قنا تفاصيل الحل و تبعدنا عن ما هو الحل وبدلا من إن نهتم بما يتم عمله تجدنا نتتبع كيف يتم عمله

أمثلة على خرائط التدفق رسمي خريطة تدفق لتبين عملية قراءة رقمين ثم جمعهما وطباعة الناتج والرقمين

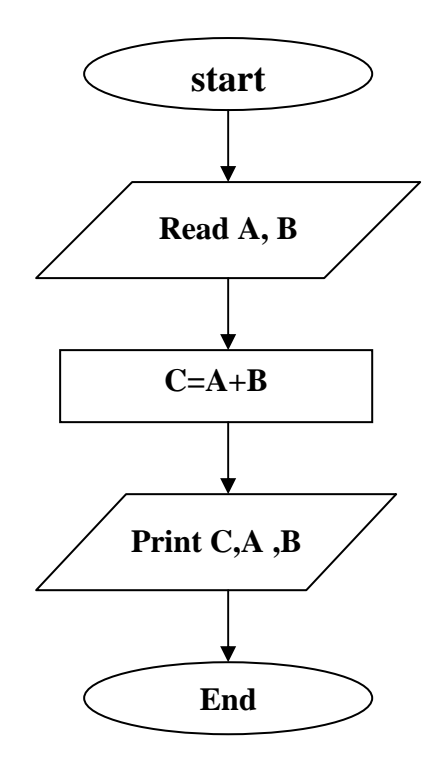

نستخدم للإدخال كلمة read أو input أو بالعربي ادخل والإخراج اطبع او بالانجليزية print او output رسم خريطة تدفق لطرح عددين هي نفسها خريطة التدفق السابق مع التغيير في العملية نكتب A-B .

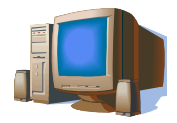

ارسمي خريطة تدفق لتبين عملية قراءة رقمين ثم قسمتهما وإظهار الناتج والعددين

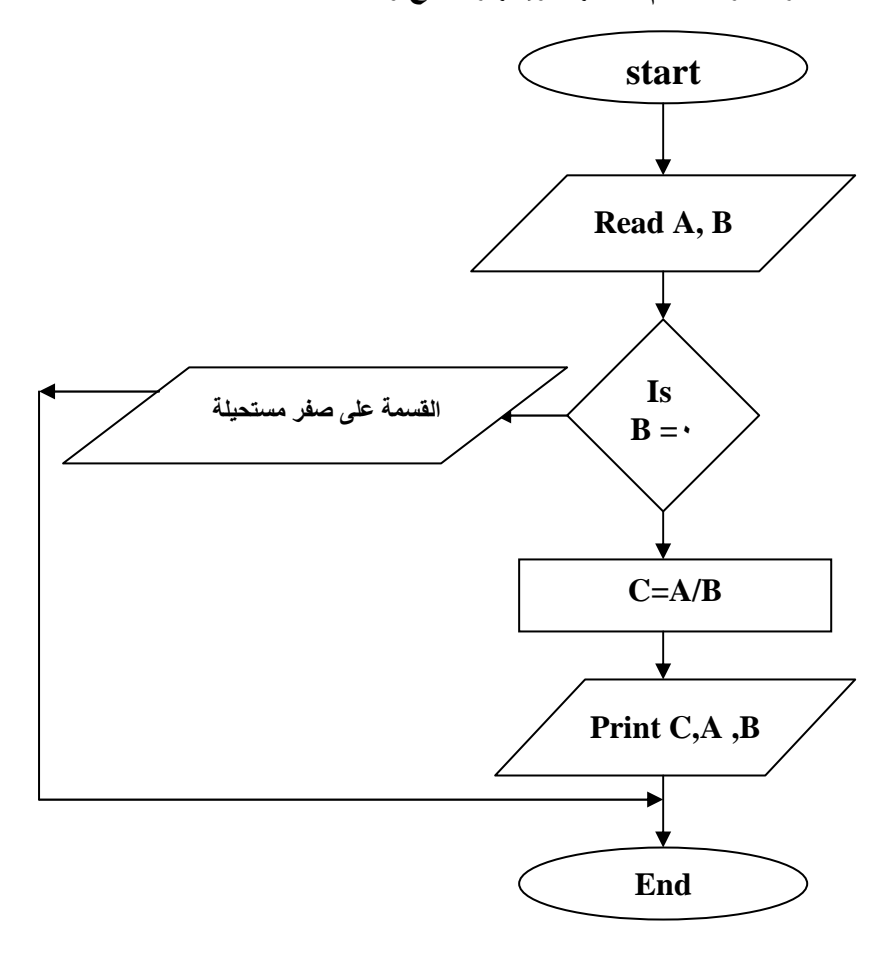

ارسمي خريطة تدفق لتبين عملية قراءة رقمين ثم ضربهما وإظهار الناتج والرقمين

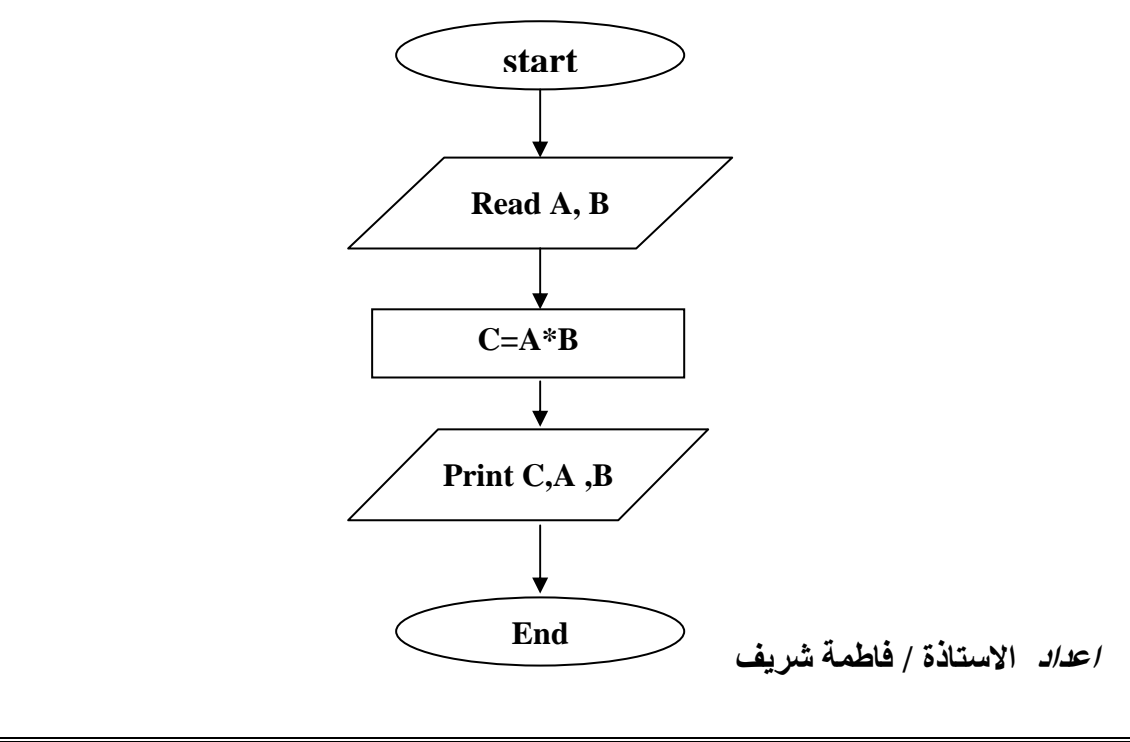

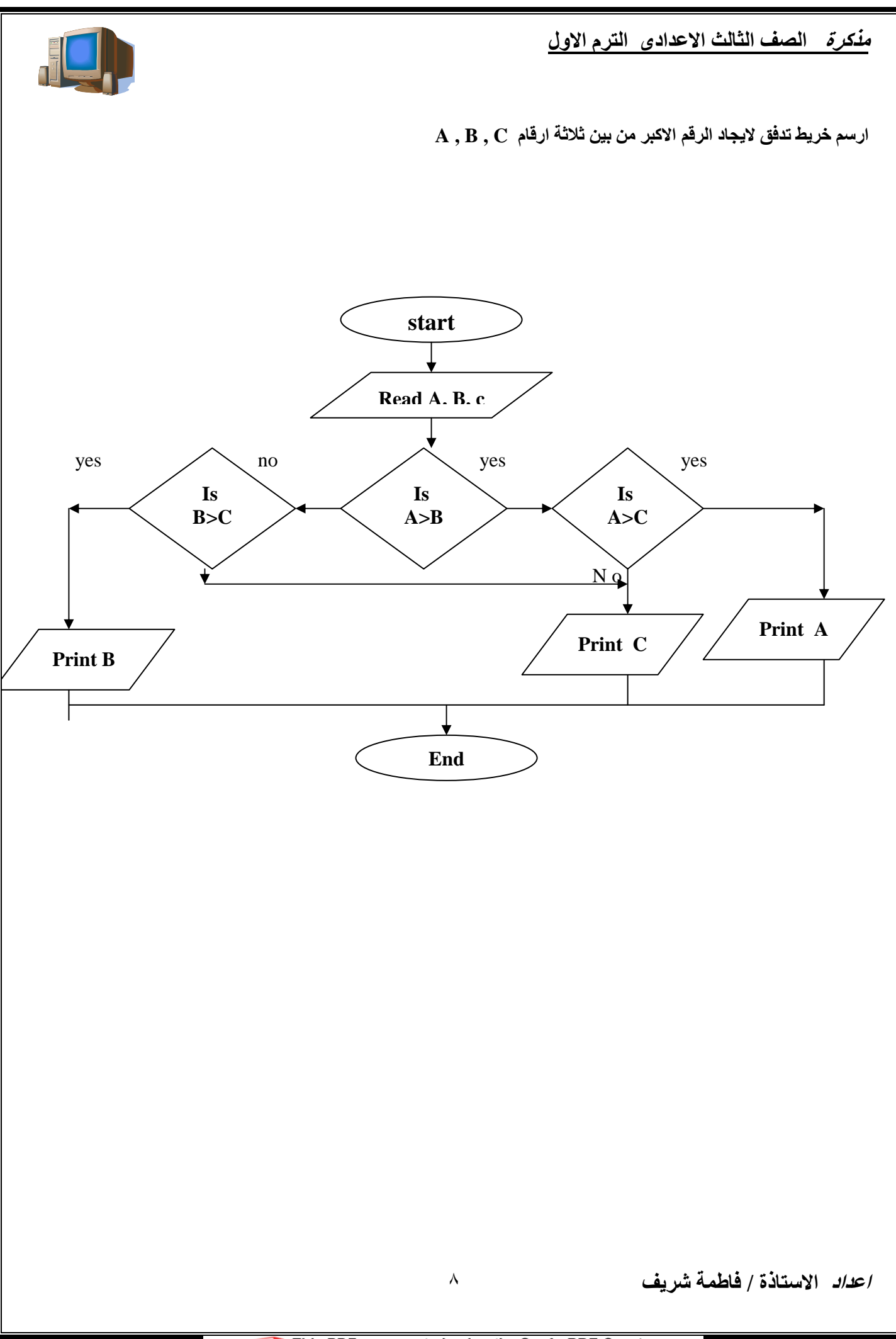

<u>مذكرة للصف الثالث الا</u>عدادى الترم الاول

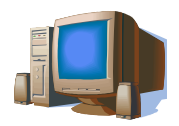

ارسمي خريطة تدفق لحساب حاصل جمع الأعداد الطبيعية من ١ إلى ١٠٠ هذا يعنى أننا نريد أن نحسب ما يلي : المجموع = ١+٢+٢+...............................+٣+٢+١

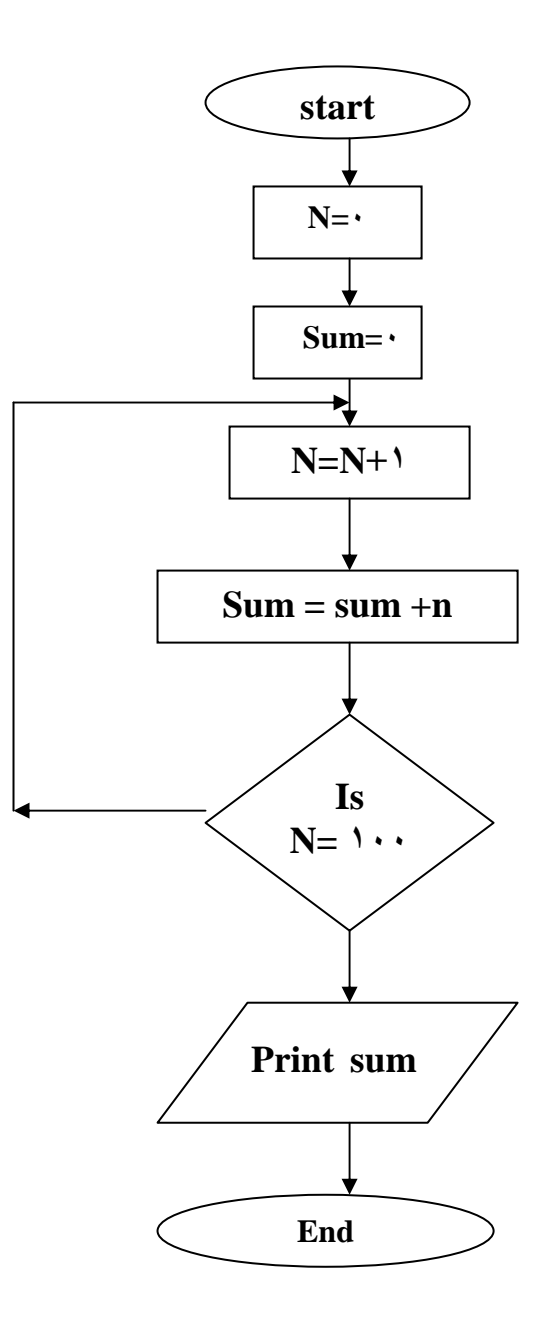

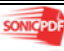

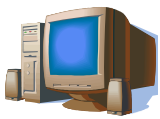

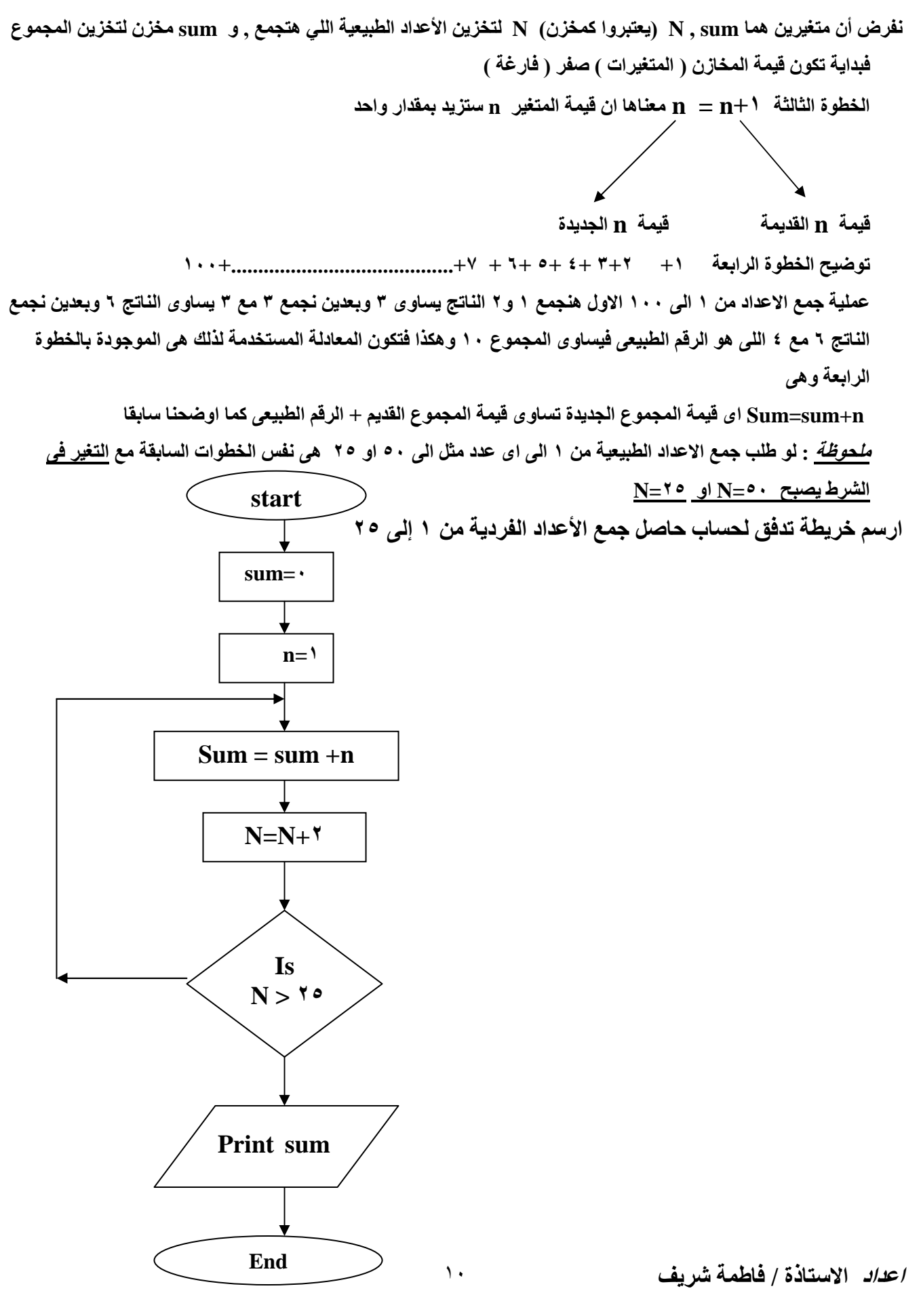

This PDF was created using the Sonic PDF Creator.<br>To remove this watermark, please license this product at www.investintech.com **SONICPDF** vatermark, please licens

<u>مذكرة للصف الثالث الا</u>عدادى الترم الاول

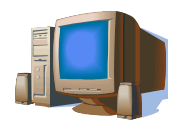

ارسم خريطة تدفق لجمع الأعداد الزوجية من ٢ إلى ٥٠

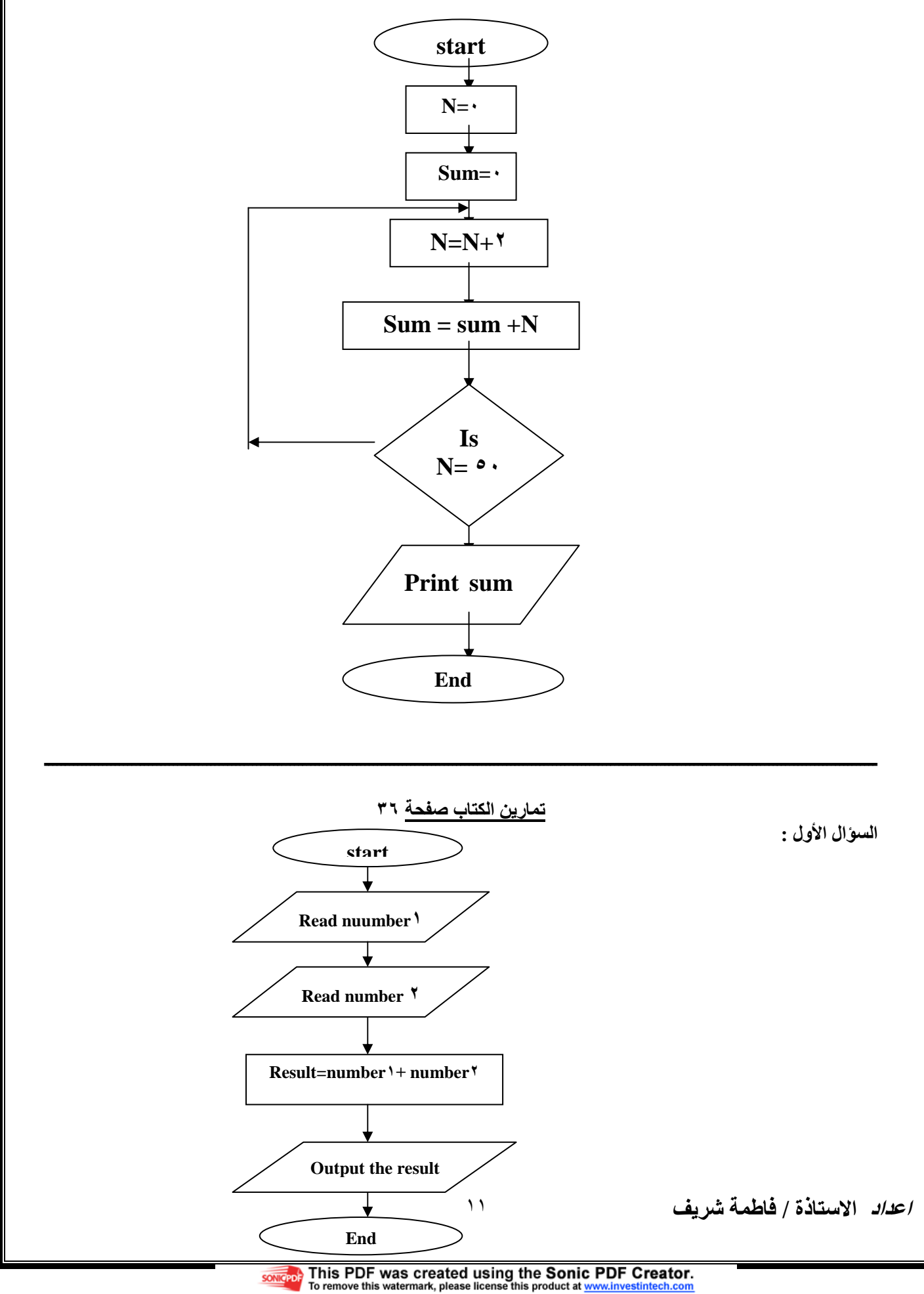

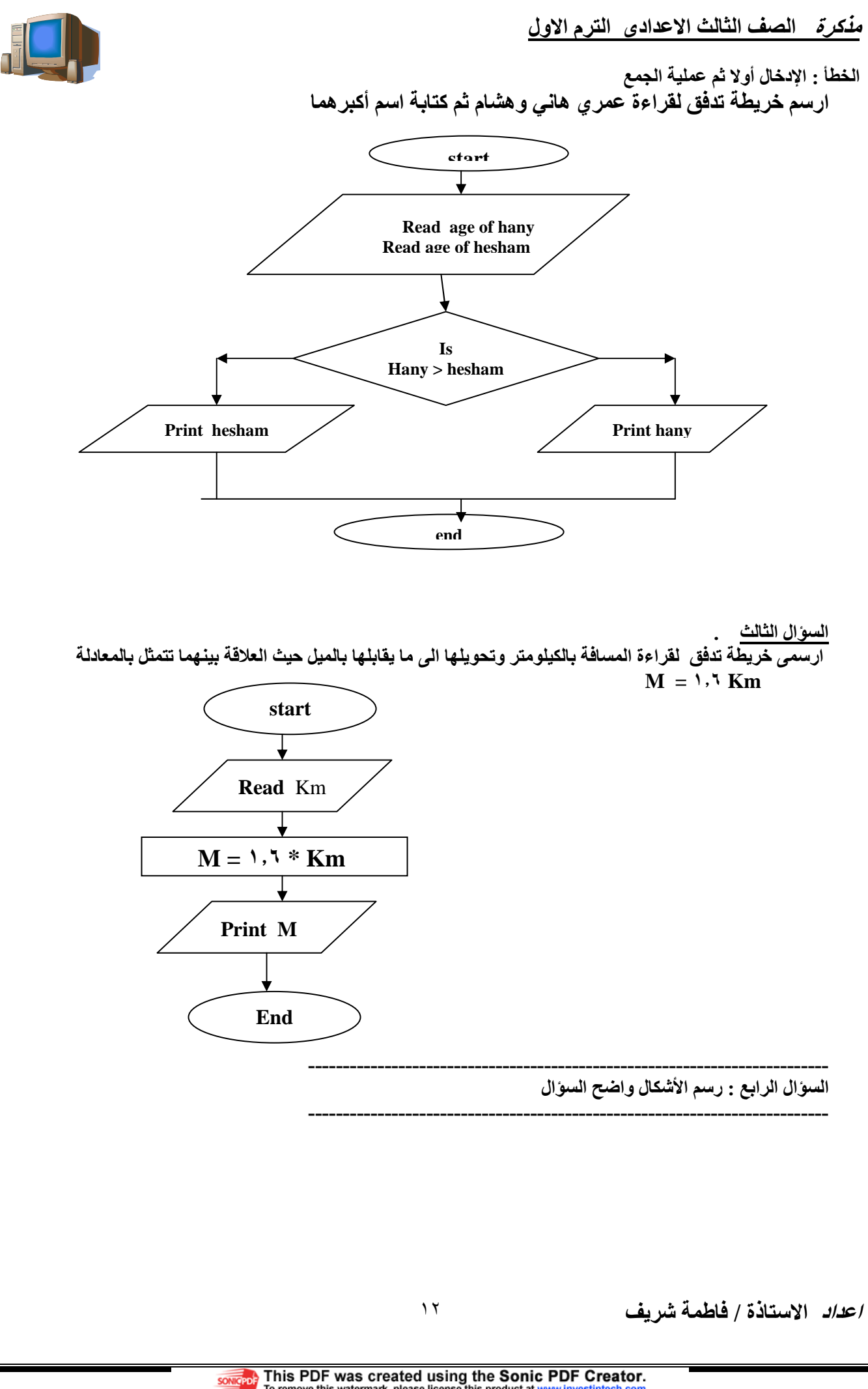

<u>مذكرة للصف الثالث الا</u>عدادى الترم الاول

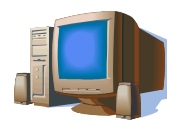

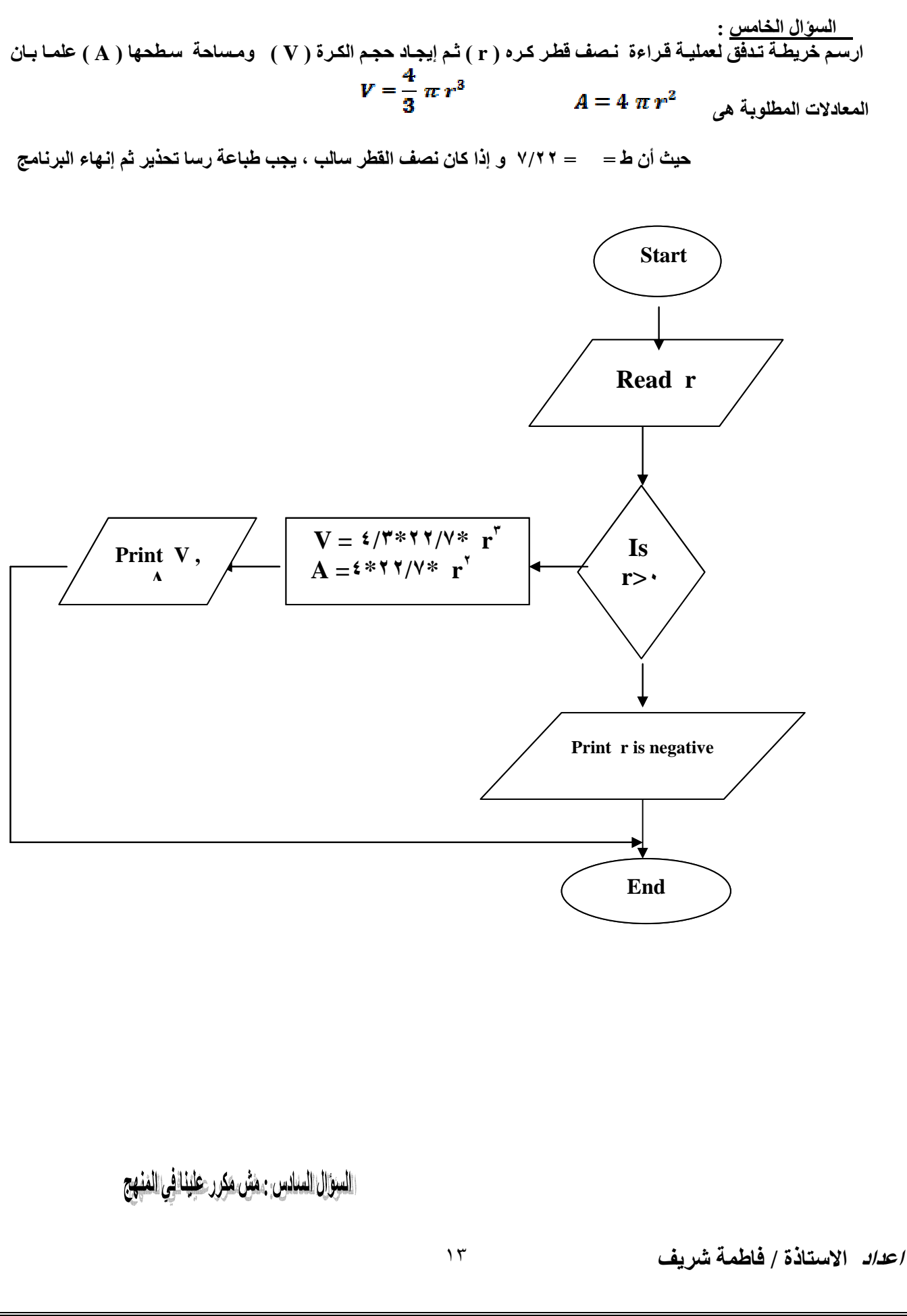

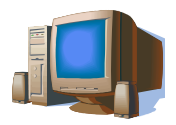

# الفصل الثالث nseudocode ) سود وكود

<u>سود وكود ( pseudocode )</u> : هو طريقة لعرض خطوات حل مسالة معينة باستخدام أوامر مختصرة

الكود ( code) : هو البرنامج المكتوب بإحدى لغات البرمجة

Pseudocode : معناها كود غير حقيقي لان البرنامج غير مكتوب بإحدى لغات البرمجة اي أن الكمبيوتر لا يستطيع التعامل معه

مكونات السود وكود pseudocode

يتكون السود وكود من ١- كلمات ٢ ـ مقاطع ۳۔ جمل

قواعد وقيود السود وكود ل*كى* نكتب سود وكود بطريق صحيحة وواضحة ينبغى علينا مراعاة الات*ى* ١ \_ اختيار أسماء متغيرات ذات معنى بحيث يعكس اسم المتغير محتوياته ودور ه في الحل ٢\_ كتابة الأوامر بطريقة سهلة وواضحة لا لبس فيها

بنية تركيب البرنامج

اعداد الاستاذة / فاطمة شربف

١\_ أوامر متتالية ۳\_ التکر ار ٢\_ الاختيار والتشعب

<u>مزايا وعيوب السود وكود</u><br>*المزايا* ١ ـلا يشتمل على إشكال نمطية يجب حفظها كما في خرائط التدفق ٢ ـ سهل الفهم حيث انـه يستخدم الكلمات الانجليزيـّة الـعاديـة ٣- لا يستعمل رموزا خاصة ٤ ـ لا يستعمل قو اعد خاصة ٥\_ من السهل تحويله إلى برنامج باستعمال إحدى لغات البرمجة العيوب قد يكون طويلا بعض الشئ فى حالة المسائل المعقدة

في السود وكود نستخدم <u>للإدخال</u> input أو read في الإخراج print أو output وفي النبهاية stop processing أو stop

وفي الشرط / الاختيار / التشعب جملة if كالاتي

then الشرط If الجمل التي تحقق الشرط **Else** الجمل التي لاتحقق الشرط End if

> الشر ط **Tf** then جملة جواب الشرط ( الجمل التي تحقق الشرط ) يعني المقابل لها في خرائط التدفق فرع yes **Else** الجمل التي لا تحقق الشرط ( المقابل في خرائط التدفق الفر ع No) End if

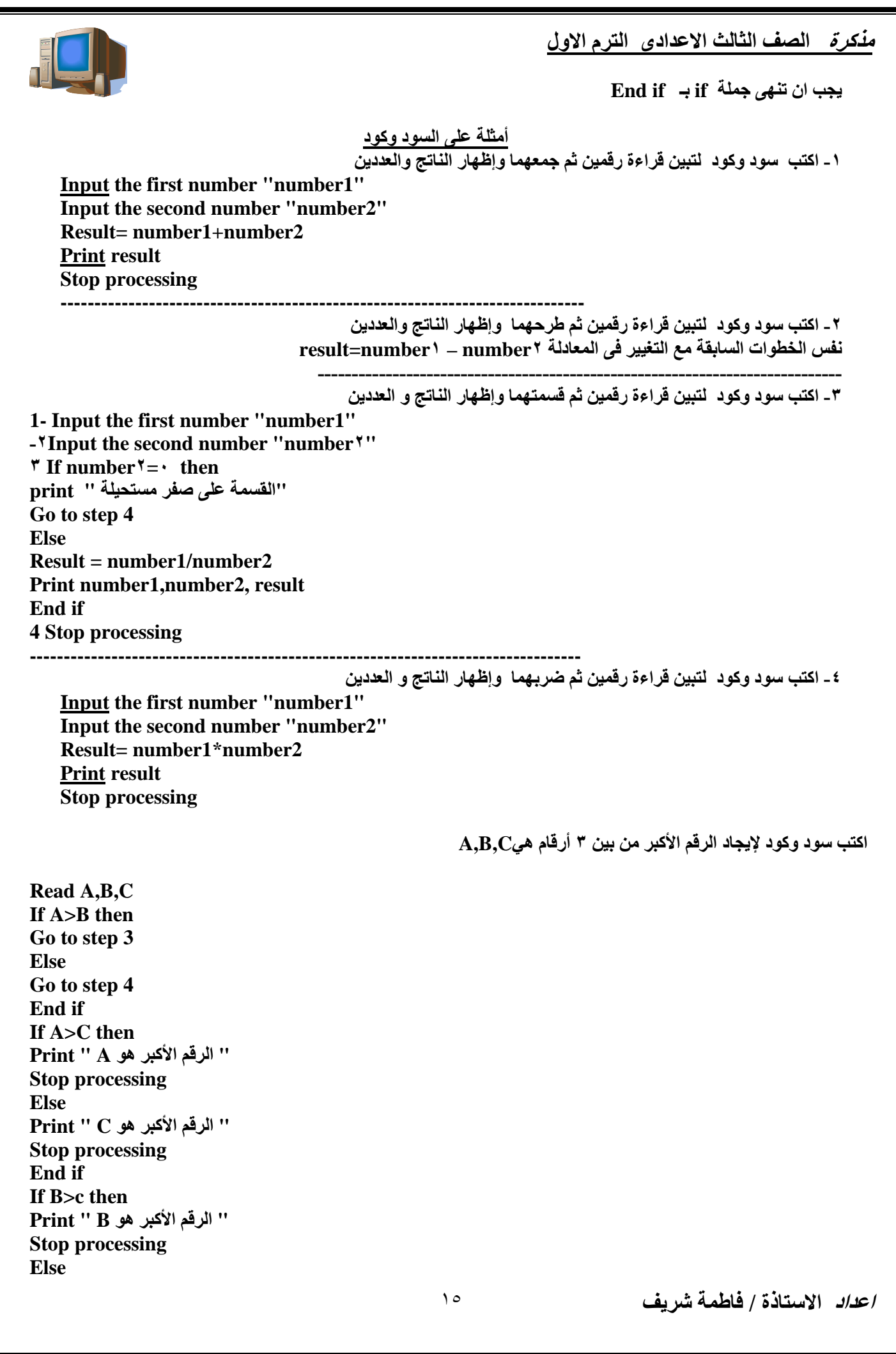

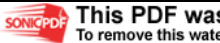

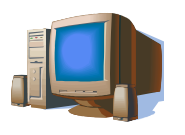

" الرقم الأكبر هو Print " C **Stop processing** End if

اكتب سودوكود لقراءة رقمين ثم طباعة اكبر هما

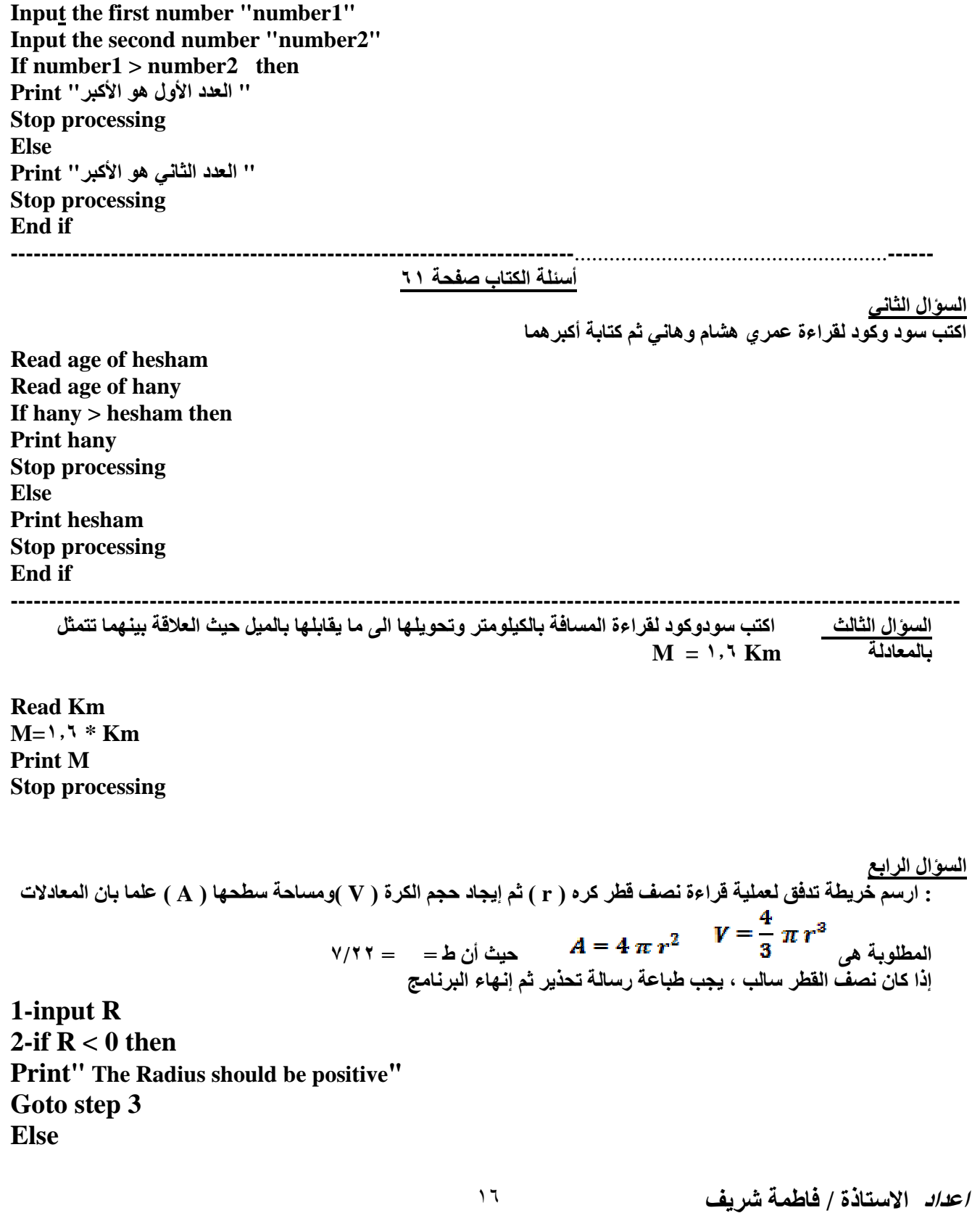

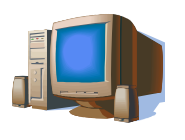

 $A=4*22/7*$  r<sup>2</sup>  $V = 4/3*22/7*$  r<sup>3</sup> Print V, A End if 3-Stop processing

السوال الخامس ، مش مكرر علينا في المنهج

## الفصل الرابع مقدمة عن البرمجة الشيئية (OOP)

## الفرق بين البرمجة الشيئية (OOP) و البرمجة باللغات (C,COBOL,PASCAL,FORTRAN,BASIC)

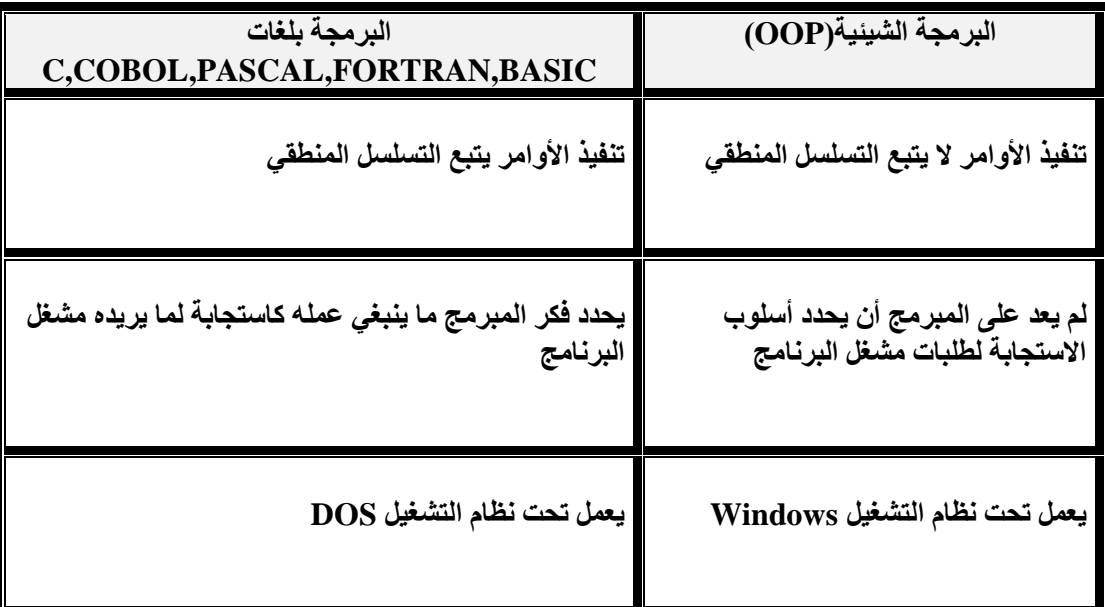

الكائن (Object)

الكائن هو كل ماله خصائص ووظائف ويستجيب للأحداث

الحدث بدون وجود كائن لايعفى شئ كذلك الكائن بدون وقوع حدث عليه الكائن من الممكن ان يتكون من عدد من الكائنات

<u>( property ) الخصائص</u> تحدد شكل وسمة الكائن و كلّ كائن له مجموعة من الخصائص

ولكتابة خاصية الكائن داخل كود البرمجة تكتب كالاتى

Objectname.property = value اسم الكائن . الخاصيةَ = قيمة الخاصية

> الوسائل ( الوظيفة) Methods هي وصف لسلوك معين مصاحب للكائن اي هي أفعال محددة مسبقا لكل كائن ولكّتابة الوظيفة داخل كود البرمجة كالاتى Objectname . method

> > اعداد الاستاذة / فاطمة شريف

 $\gamma$ 

الأحداث (Events) هو عبارة عن الفعل الذي يقع على الكائن ويستجيب له

<u>مفهوم التصنيف أو الفئة (classes)</u> .<br>هو عبارة عن قالب او مخطط يتم منه إنشاء كائن معين وهو يمثل جميع الخصائص والوظائف التي سوف يحتويها الكائن بعد ذلك . اما الكائن فهو يمثل وحدة مستقلة تم إنشاؤها من التصنيف وهي التي تستخدم فعلا لأداء الوظائف المختلفة للتصنيف

<u>مفهوم التغليف (Encapsulation)</u><br>يعني بالتغليف هو إخفاء بيانات داخل الكانن بحيث لا يتم الوصول إليها الا بصلاحيات معينة

مفهوم التوريث (Inheritance) يقصد بالتوريث ان تصنيف (Class) معين يرث خصائص ووظائف تصنيف آخر وهذا التصنيف الجديد يكون لديه جميع خصائص التصنيف الأساسي بالإضافة الى خصائصه الإضافية

ملحو<u>ظة :</u>

basic.net فيجول بيزيك دوت نت تحتوى على المفسر والمترجم معا

اجابة اسئلة الفصل الرابع: إجابة الســؤال الأول: ١ – يتم إنشاء التصنيف (Class) من الكائن (Object).  $(X)$  $(\sqrt{2})$ ٢ – يعتبر جهاز الكمبيوتر كائن (Object) مكون من عدة مكونات. ٣– يُعتبر لون القلم أحد وظائف (Methods) القلم.  $(X)$ ٤ – تشغيل جهاز الكاسيت يُعتبر حدثاً (Event).  $(X)$  $(\sqrt{2})$ ه – خصائص الكائن (Properties) تحدد شكل وسمة الكائن. ٦– يتميز الكائن بأن له خصائص (Properties) ووظائف (Methods) وأحداث (Events) (٧)  $(\sqrt{2})$ ٧- يتم إنشاء كائن (Object) من التصنيف (Class). ٨– التغليف (Encapsulation) يستخدم لإخفاء بيانات التصنيف (Class).  $(\sqrt{2})$ ٩ – عندما يرث تصنيف (Class) تصنيفاً آخر فإنه يرث الخصائص فقط.  $(X)$  $(\sqrt{})$ ١٠– من أهداف التغليف (Encapsulation) حماية بيانات التصنيف (Class). <u>اجابة السوّال الثاني:</u> ١ – يُعتبِر الضغط بمؤشر الفأرة داخل النافذة Event ٢- يُعتبر عرض النافذة Property ٣ – الضغط على مفتاح من لوحة المفاتيح داخل النافذة يُعتبر Event ٤ – الخصائص والوظائف التي يأخذها الابن من أبيه تُعتبر Inheritance ه – الذهاب إلى المدرسة يعتبر Method ٦ – تُعتبر كمية المياه الموجودة في بحير ة Property ٧– الرسم التخطيطي لجهاز التسجيل الموجود بالكتالوج يُعتبر Class ٨ - يُعتبر Encapsulation إخفاء للبيانات داخل التصنيف (Class). /ع*داد* الاستاذة / فاطمة شريف

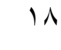

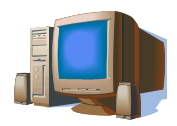

# الفصل الخامس مقدمة لبيئة التطوير

## شاشة كتابة البرامج ( بيئة التطوير IDE )

بيئة التطوير. IDE تمثل شاشة كتابة البرامج الذي يستطيع المبرمج من خلالها كتابة واختبار مشروعات الفيجوال بيسك و هي تتيح للمبر مج استعمال مجموعة متكاملة من الأدوات والتسهيلات في كل مراحل كتابة المشروع وتتضمن هذه الادوات

- ١ form designer : للمساعدة في خلق المساحة اللازمة لتصميم واجهة البرنامج وتسمى هذه المساحة الــ form
	- وسيلة لتسهيل عملية كتابة البرامج وتصحيح أخطاء الكتابة ويطلق على هذه الوسيلة Editor  $-\lambda$ 
		- مترجم compiler لتحويل برنامج vb الى لغة الالة  $-\tau$ 
			- برنامج Debugger لتتبع وتصحيح الاخطاء  $-4$
	- Object browser لعرض ما تم استخدامه في البرنامج من classes,event,methods , object  $\overline{\phantom{a}}$ 
		- برنامج للمساعدة Help للحصول على المساعدة فى وفّت الحاجةً  $-7$

## شاشة JDEالافتتاحية

ان اول ماتراه عند دخول بيئة التطوير IDE هو ما يسمى صفحة البداية start page

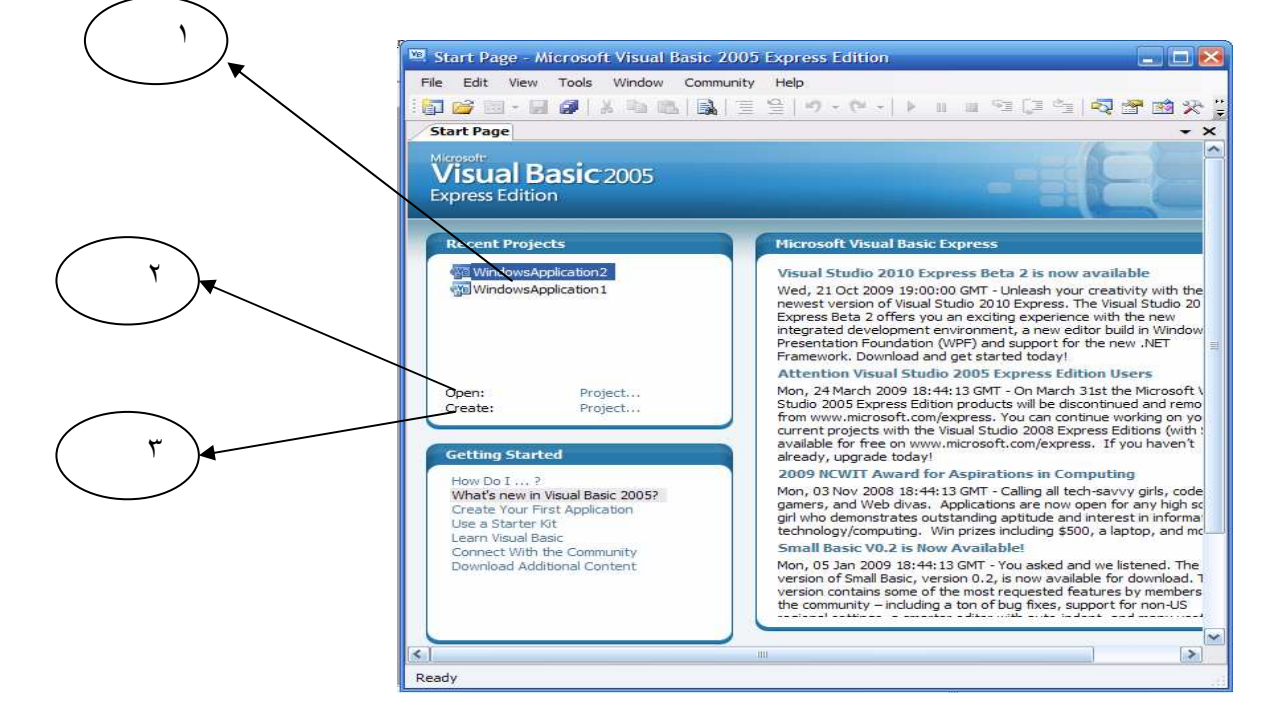

#### من خلا ل صفحة البداية يمكن

- ١ الدخول على اخر المشاريع التي قمت بانشاؤها من خلال الضغط على اسم المشروع كما هو موضح بالشكل رقم ١
- ٢ او فتح مشروع لا يوجد في القائمة التي امامك من خلال الضغط على open project كما هو موضح بالشكل ٢ ٣- او انشاء مشروع جديد من خلال الضغط على create project او new project كمـا هو موضـح بالشكل رقم ٣ او
- new project ونختار new project

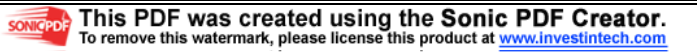

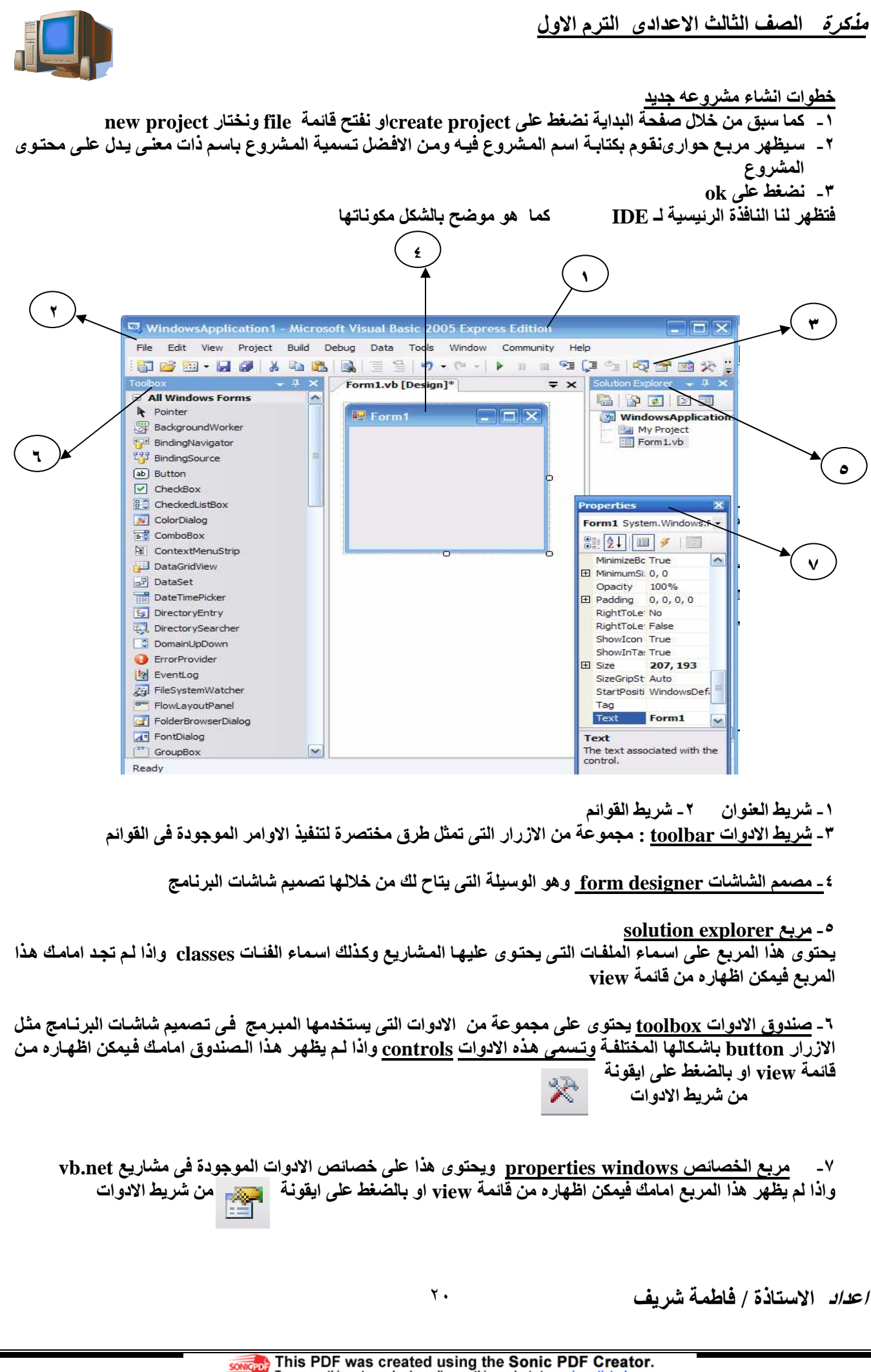

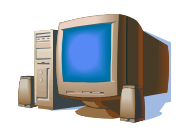

خطوات حفظ البرنامج

1\_ من قائمة file نختار save all

سيظهر المربع الحوارى الاتى ومن خلاله نحدد مكان حفظ المشروع كما يمكننا تغيير اسم المشروع مرة اخرى

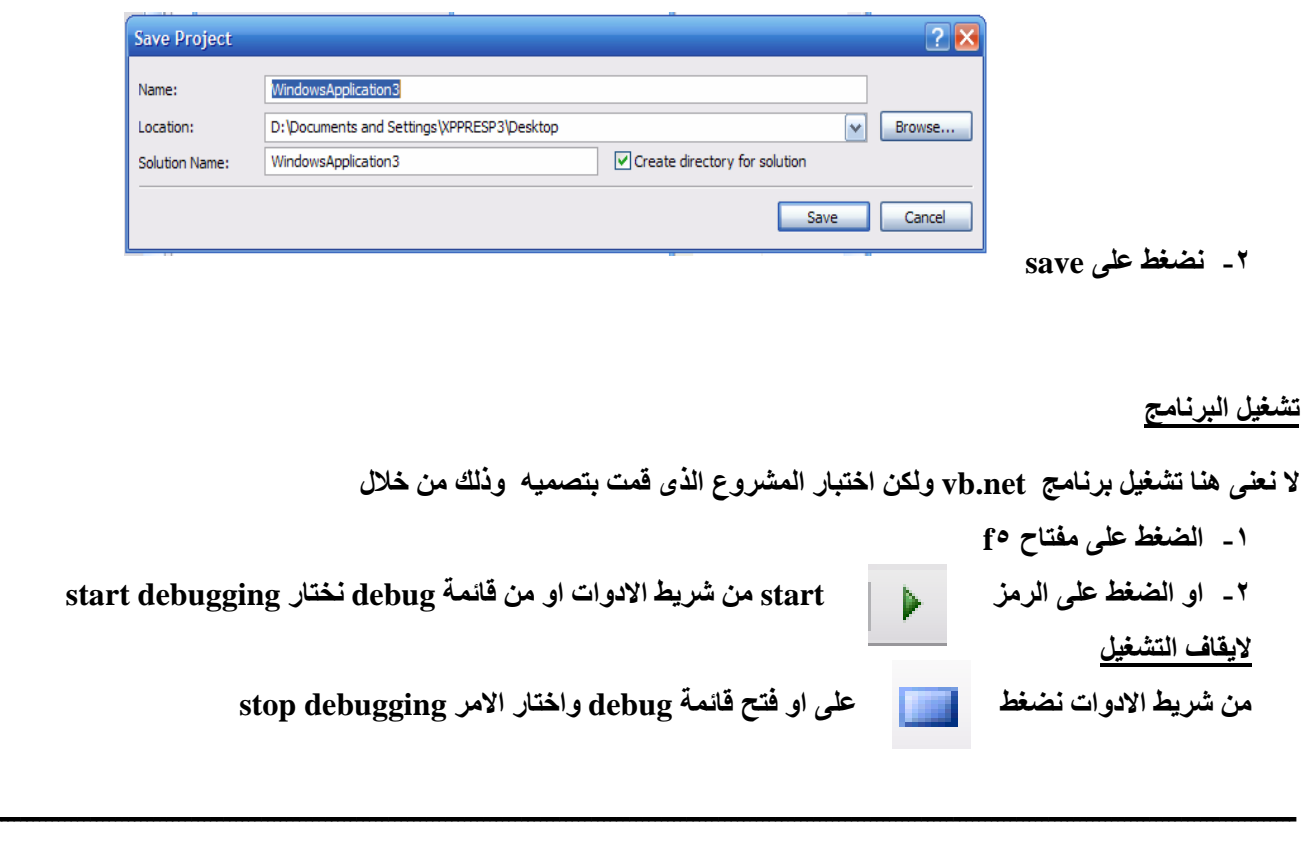

اجابة اسئلة الفصل الخامس:

<u>إجابة السسؤال الأول:</u> المصطلح "IDE": يمثل شاشة كتابة البرامج الذي يستطيع المبرمج من خلالها كتابة واختبـــار مـــشروعات الفيجوال بيسك وهي تتيح للمبرمج استعمال مجموعة متكاملة من الأدوات والتسهيلات في كل مراحل كتابــــة المشروع.

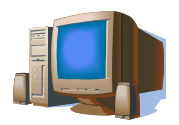

الفصل السادس

مقدمة الى الادوات ( controls )

أداة نموذج الويندوز windows form

عند ابتداء مشروع جديد تقوم بيئة التطوير IDE بتخليق نموذج وندوز تلقائياً

كما يعتبر form هو الكائن الرئيسي في الفيجول بيزك ويستخدم كلوحة لتثبيت الادوات الاخرى عليها وتنسيقها

# **button** أداة

الوظيفة الأساسية لاداة button هي رسم زر رباعي الشكل يستجيب للضغط عليه بأداء مهمة معينة

#### <u>خصائص</u> الاداة

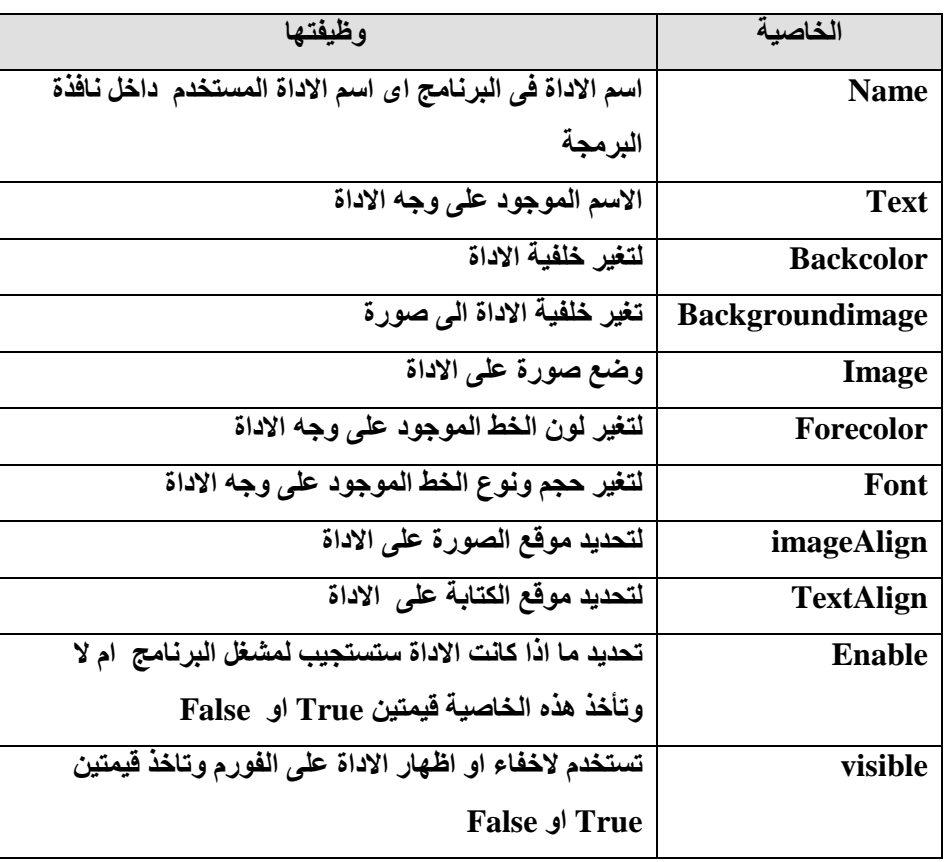

الاحداث

يتم كتابة مجموعة من الاوامر داخل الأداة button عند الضغط على الاداة يتولد الحدث وهو الضغط على ذلك يتم تنفيذ هذه الاوامر معالج الاحداث

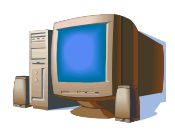

# أداة Label

الأداة Label هي اداة لعرض كتابـة لايمكن لمشغل البرنــامج ان يغير هـا و هي تستخدم لعرض عنــاوين الأدوات الاخرى او لعرض اجابة سؤال او نتيجة عملية حسابية

<u>شكل الاداة</u><br>عبارة عن سعة مستطيلة من الممكن الكتابة بداخلها خصائص الاداة

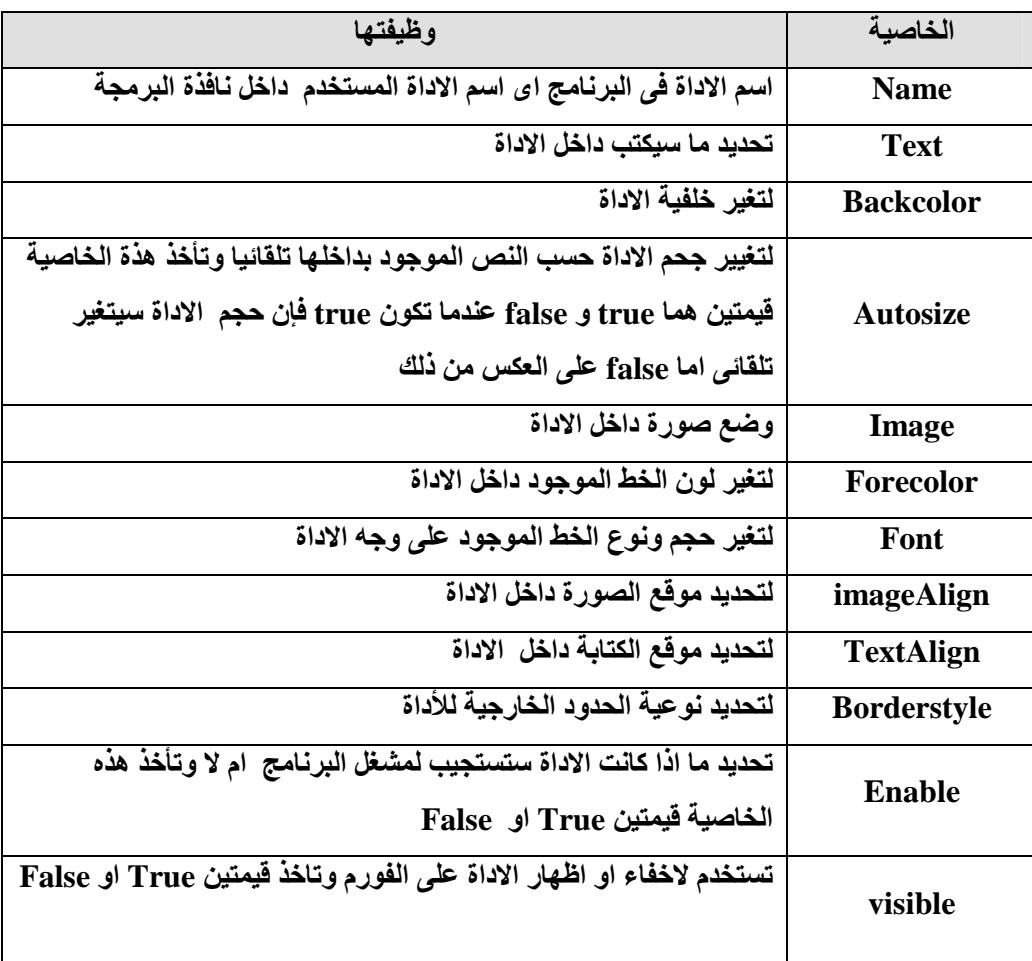

الاحداث لانكتب معالجات للأحداث للأداة Label

اعداد الاستاذة / فاطمة شريف

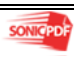

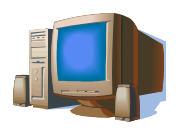

الاداة <u>Textbox</u><br>تعد الاداة textbox وسيلة لادخال البيانات هذه الوسيلة تسمح لمستخدم البرنـامج بمساحة للكتابـة أثنـاء تشغيل<br>البرنـامج ويستطيع البرنـامج بالتال*ى* استخدام مـا تم ادخالـه ف*ى* أثنـاء تشغيلـه خصائص الاداة

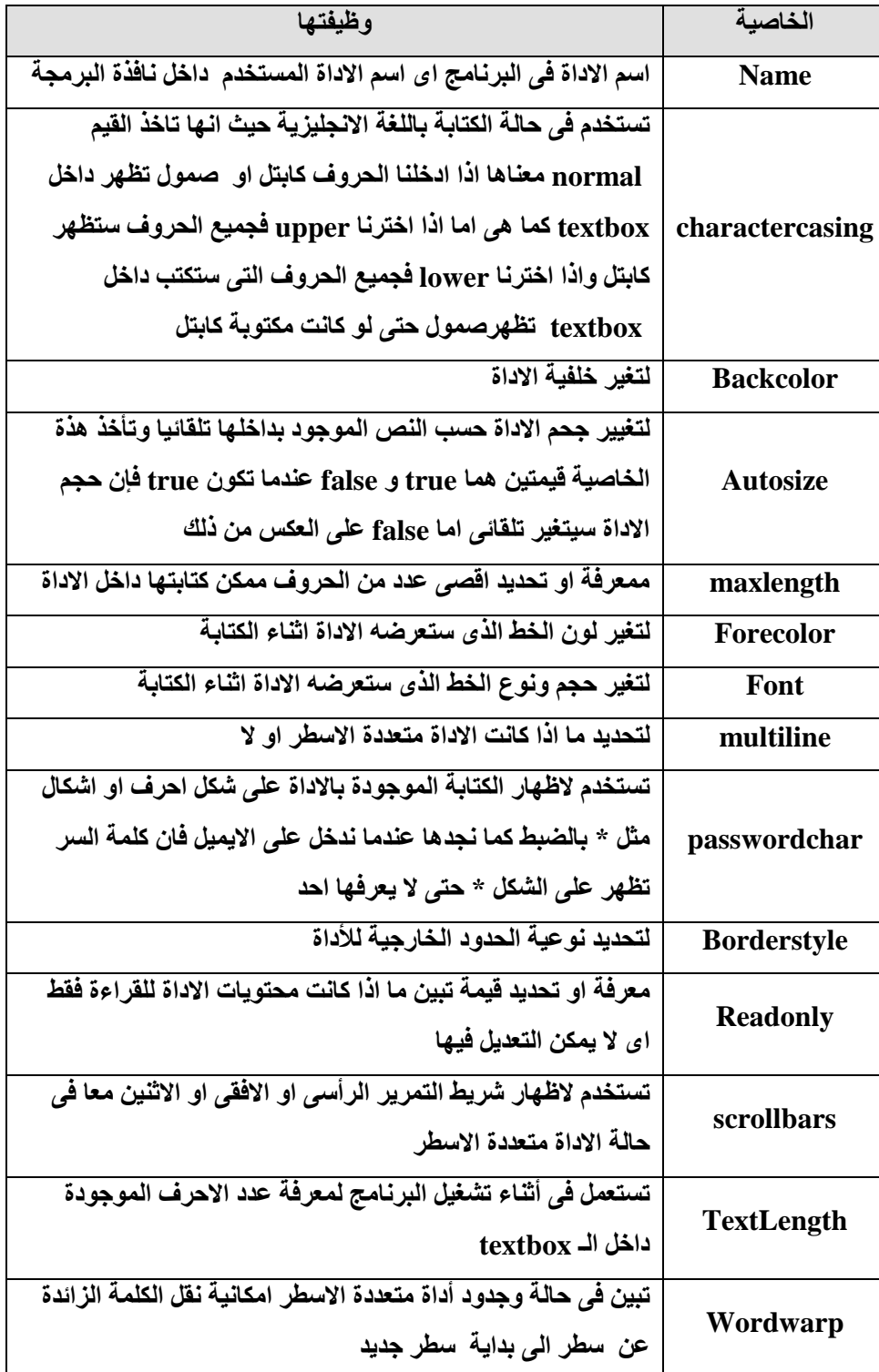

الاحداث

سنأخذ ثلاث أحداث وهما حدث enter , press key , leave للأداة textbox

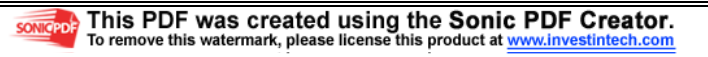

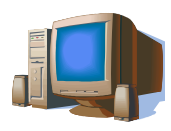

كما علمنا ان الحدث هو الفعل الذي يقع على الكائن وبنـاء على ذلك يـتم تنفيذ مجموعـة الاوامـر فالحدث enter يـتم تنفيذ الاوامـر المكتوبة داخل أداة textbox عندما نضغط داخل الاداة اي يكون موشر الكتابة بداخلها

والحدث leave يتم تنفيذ الاوامر المكتوبـة داخل أداة textbox عندما نضغط في مكان اخر غير الاداة اي عندما لا يكون مؤشر الكتابة داخل الاداة

> والحدث keypress يتم تنفيذ الاوامر المكتوبة داخل أداة textbox عند الضغط على مفتاح من لوحة المفاتيح كما يوجد للاداة بعض الوظائف سنستعرضها في الجدول الاتي

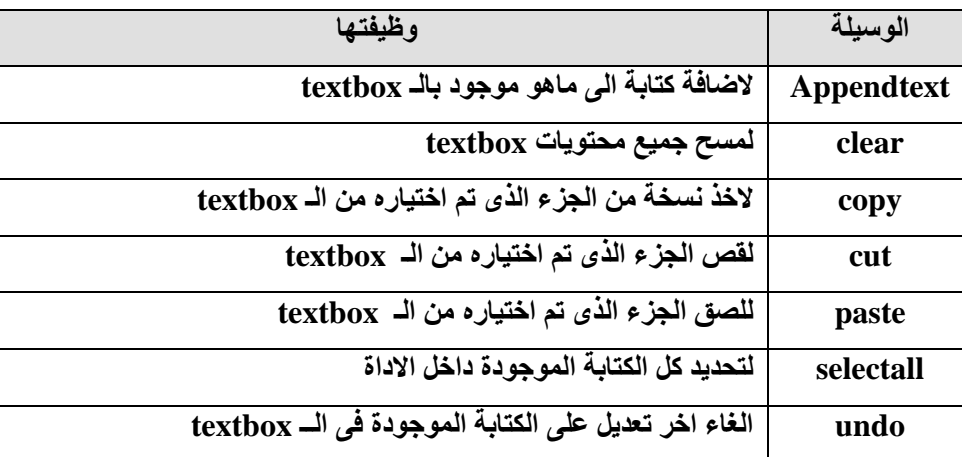

امثلة

اكتبي الكود الازمة لاضافة كلمة sama الى الموجود بأداة \ textbox

Textbox \.Appendtext("sama")

اكتبى الكود الازم لنسخ محتويات الاداةTextbox1

Textbox \.copy

اكتبي الكود الازم للتراجع عن اخر تعديل على الاداة Textbox1

Textbox \ undo

Msgbox مربع الرسالة

جملة msgbox هي اختصار message box اي مربع الرسـالـة و يمثـل مربـع الرسـالـة طريقـة بديلـة لـلاداة Label لعرض معلومات لمستخدم البرنامج

# لماذا يفضل استخدام msgbox عن أداة Label

تتميز الأداة MsgBox عن الأداة label أنه في حالة ما إذا كان من الضروري أن نجعل مشغل البرنسامج يقسراً الرسالة ولايدعه بستمر في التشغيل حتى بتأكد من أنه قرأ الرسالة ولا يعود لحالة التشغيل إلى أن يضغط المشغل على زر في مريع الرسالة أما الأداة Label فإن المشغل له الحرية في قراءة أو عدم قراءة الرسالة المعروضة .

فاعدة استخدام الامر Msgbox

 $Msgbox(Arg', [Arg\,1, [Arg\,1])$ يسمى "arg",arg. ( arg معاملات الامر

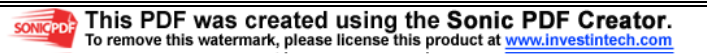

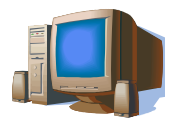

ـ \ Arg يسمى معامل التوجيه : وهو الرسالة التي تعرض في مربع جديد يفتح خصيصا لها Arg Y يسمى معامل الازرار: لعرض الازرار والايقونات داخل المربع Arg ٣ يسمى معامل العنوان : لكتابة عنوان لمربع الرسالة ملاحظة يمكن كتابة الرسالة بدون المعاملين Arg ، Arg ٣ لذلك نجد كل منهما محاطا بـ [ ] وهذ ا يعني ان استعمالهما اختياري اي من الممكن ان تهمل احدهما او كليهما فاذا اهملنا المعامل Arg ۲ فقط فيجب ان نستعمل مكانه فاصلتين متتاليتين

امثلة

لعرض مربع يحتوى على جملة Egypt is my great love فان الجملة التي ستكتب داخل كود البرمجة هي Msgbox(''Egypt is my great love'') ونلاحظ هنا ان النص يكتب بين علامتين تنصيص

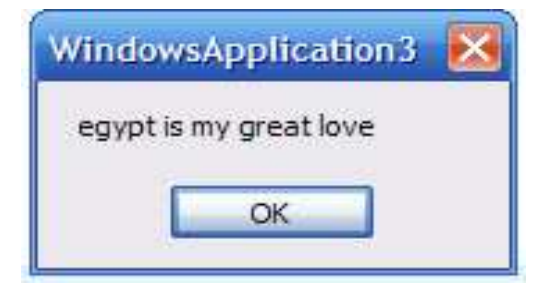

لعرض المربع السابق ولكن يكون عنوانه test message فتكون الجملة كالاتى

Msgbox("Egypt is my great love",,"test message")

نلاحظ هنا اننا وضعنا فاصلتين متتاليتين مكان المعامل الاوسط لاننا لم نستخدمه

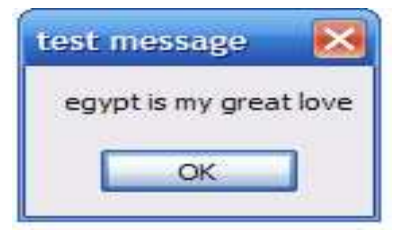

اازار مربع الرسالة

لكي نعرض ازرار ( Abort , Retry , and Ignore ) داخل المربع قم باستعمال Msgboxstyle.AbortRetryIgnore

مثال لعرض مربع رسالة يحتوي على جملة ( أدخلت نصف القطر) وعلى الازرار Abort , Retry , and Ignore نقوم بكتابة الاتي داخل كود البرمجة

Msgbox("نصف القطر سالب") msgboxstyle.AbortRetryIgnore)

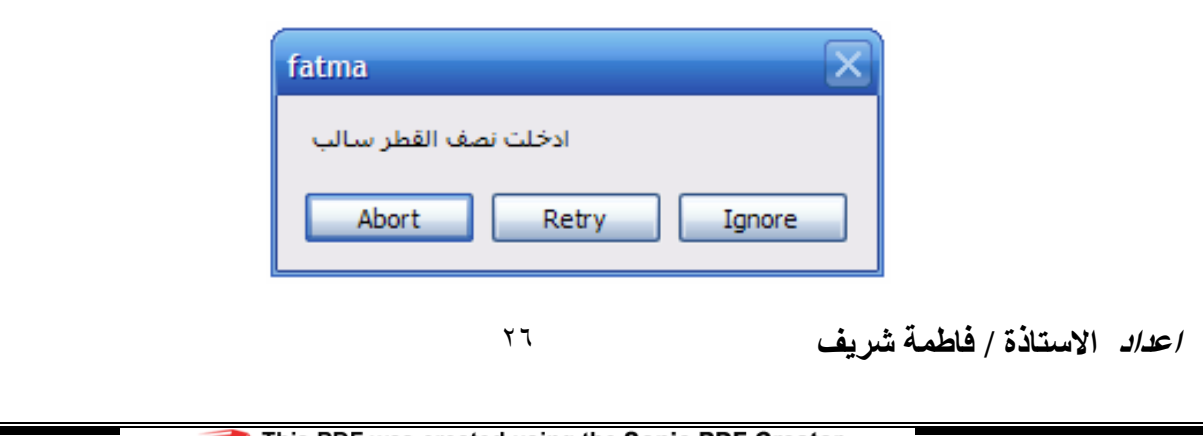

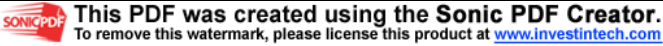

مُفْكِرة المصف الثالث الاعدادي الترم الاول

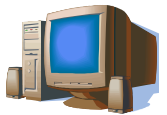

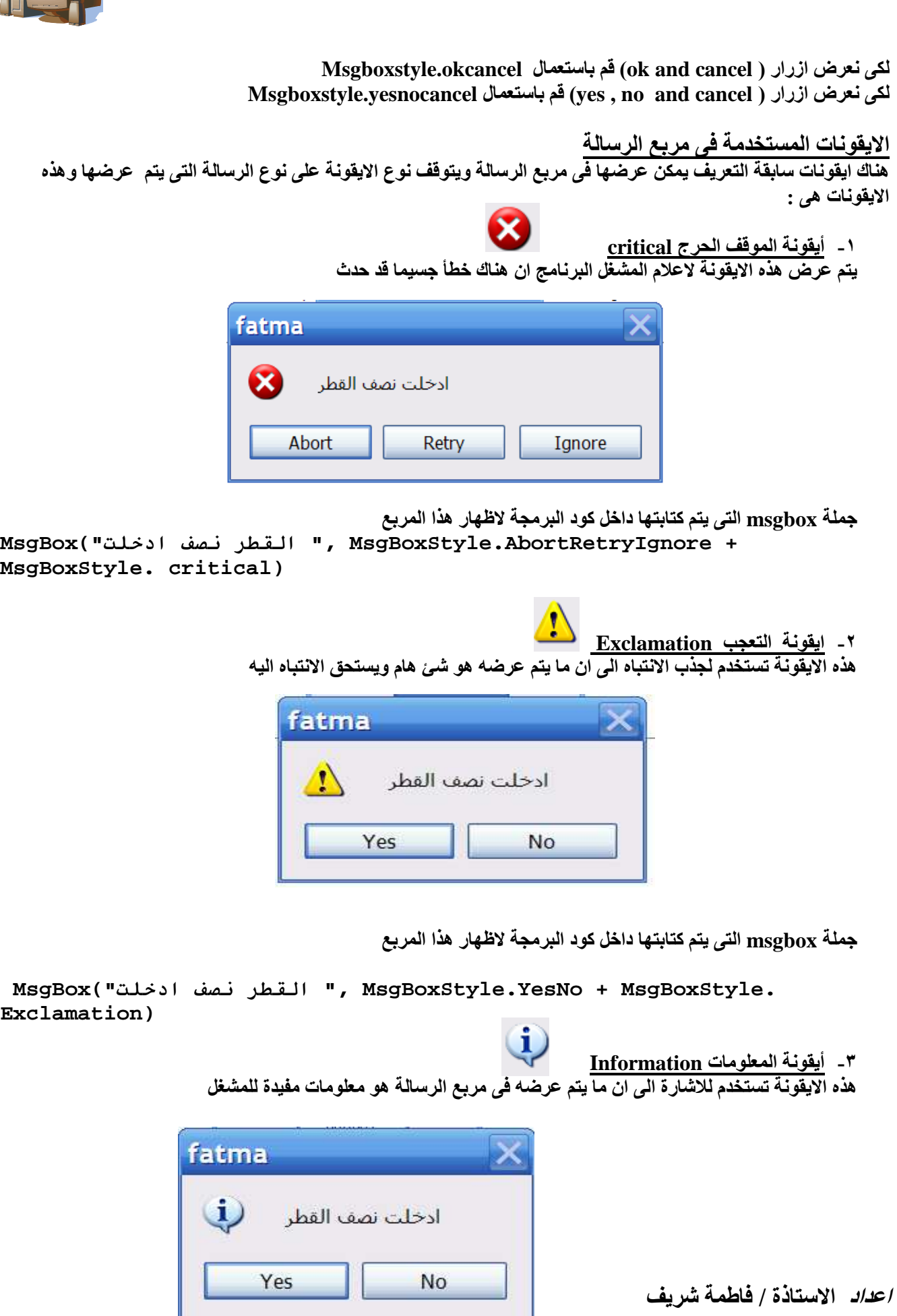

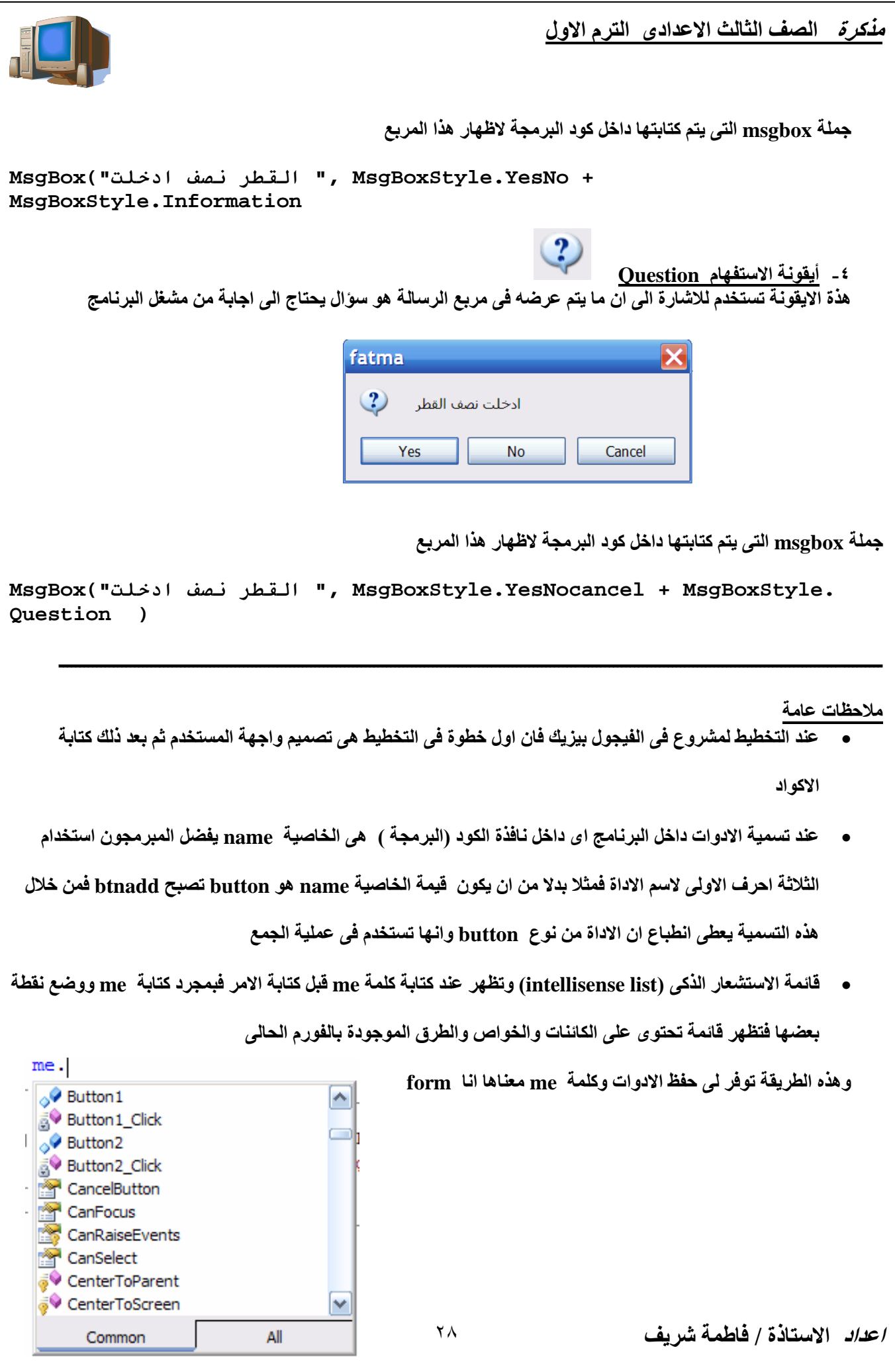

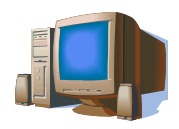

• قائمة الاعضاء (members list) هذه القائمة تسمح لك باستعراض الطرق والخواص الخاصة باي كائن فعند كتابة الاداة وضع نقطة تظهر هذه القائمة

وتوفر على ظهور هذه القائمة حفظ الخصائص والوظائف للادوات

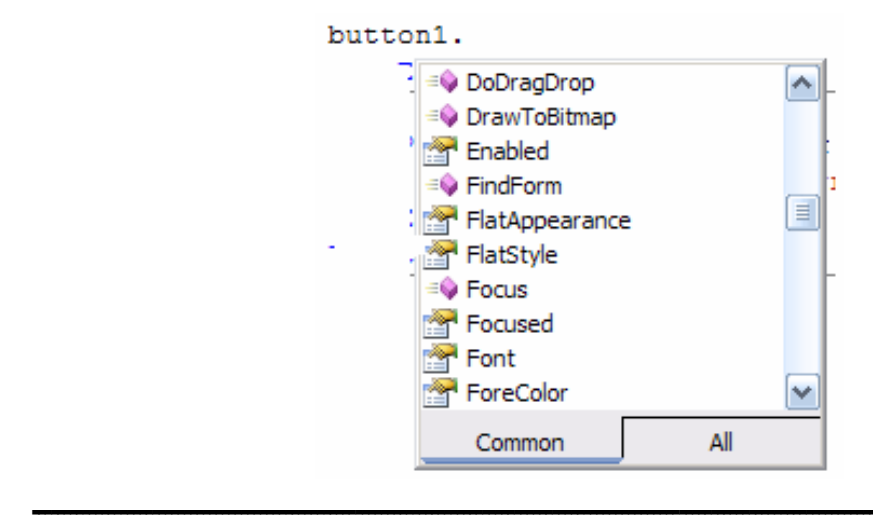

اجابة اسئلة الفصل السادس

السوال الاول

أ - كتابة "btnCalculate" كقيمة للخاصية Text للزر لا تعتبر فكرة جيدة ولكن يفضل استخدامها لخاصية Name.

ب - يتم جعل قيمة الخاصية Text للأداة Label سلسلة نصية فارغة empty string ( '' '') حتى لا يتم عرض أي نص فيهاعند تشغيل البرنامج وذلك حسب وظيفة تلك الآداة داخل البرنامج .

ج\_ تتميز الأداة MsgBox عن الأداة label أنه في حالة ما إذا كان من الضروري أن نجعل مشغل البرنامج يقرأ الرسالة ولايدعه يستمر في التشغيل حتى يتأكد من أنه قرأ الرسالة ولا يعود لحالة التشغيل إلى أن يضغط المشغل على زر في مربع الرسالة أما الأداة Label فإن المشغل له الحرية في قراءة أو عدم قراءة الرسالة المعروضة .

/ع*داد* الاستاذة / فاطمة شريف

مِلْكِرةِ الصفِ الثَّالثِ الاعدادي الترم الاول

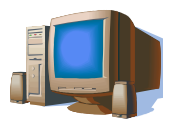

# بعض امتحانات المحافظات واسئلة الوزارة

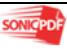

 $\mathbf{r}$  .

اعداد الاستاذة / فاطمة شريف